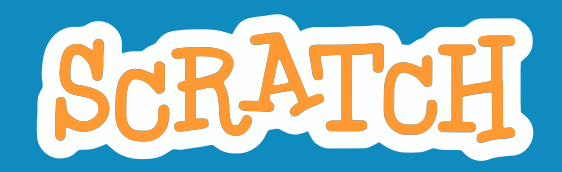

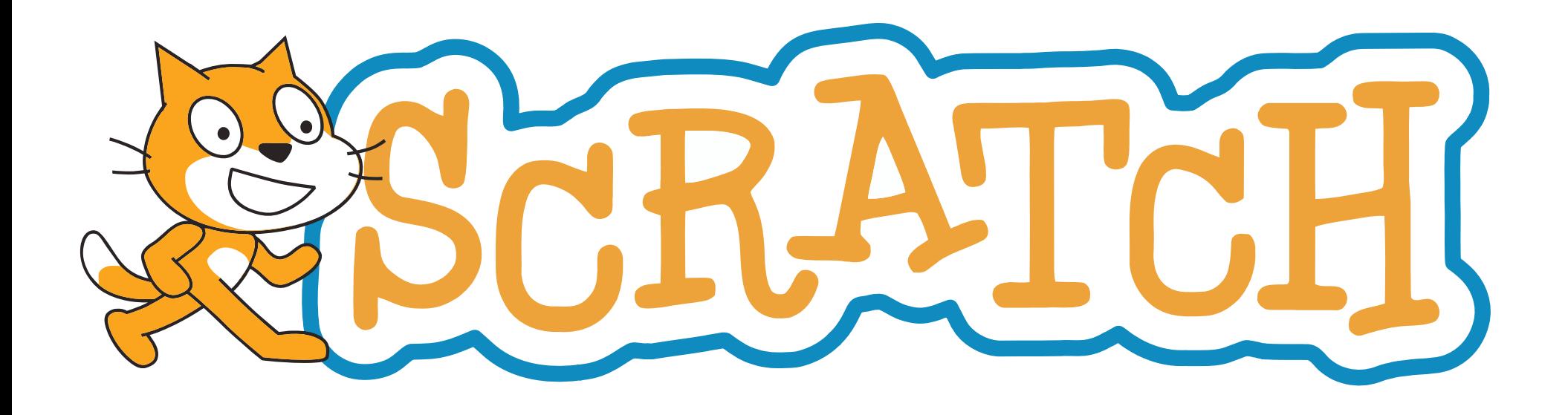

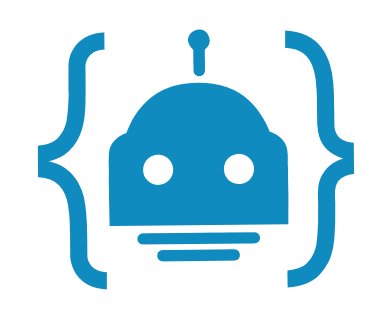

**Découverte de l'environnement de développement**

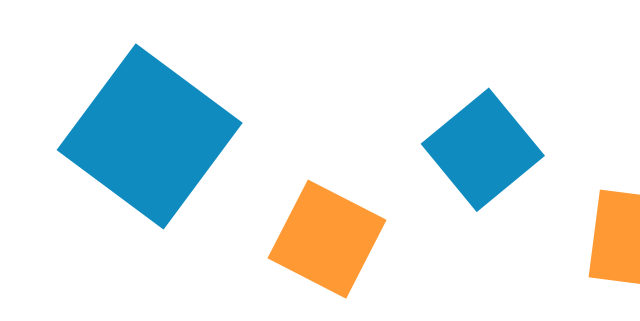

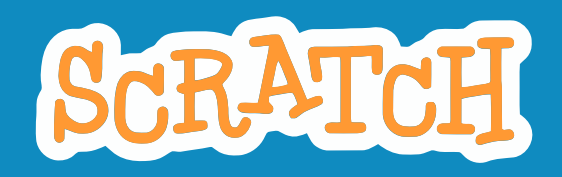

### **« IMAGINER, PROGRAMMER, PARTAGER »**

- un environnement de **programmation visuelle**
- création en **2002** par le MIT Media Lab
- une **visée éducative** : permettre aux enfants à partir de 8 ans d'apprendre à programmer
- •12,5 millions d'utilisateurs enregistrés

https://scratch.mit.edu

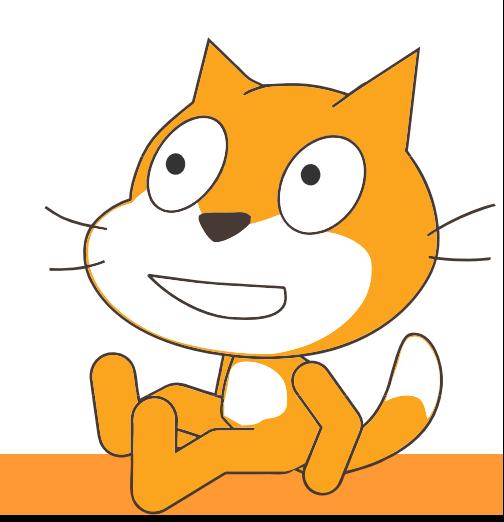

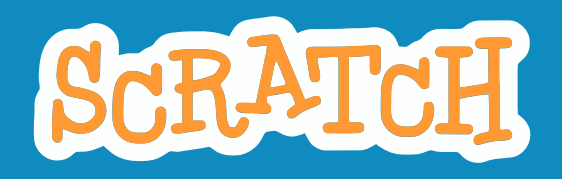

### **NE FONCTIONNE PAS SUR TABLETTE …**

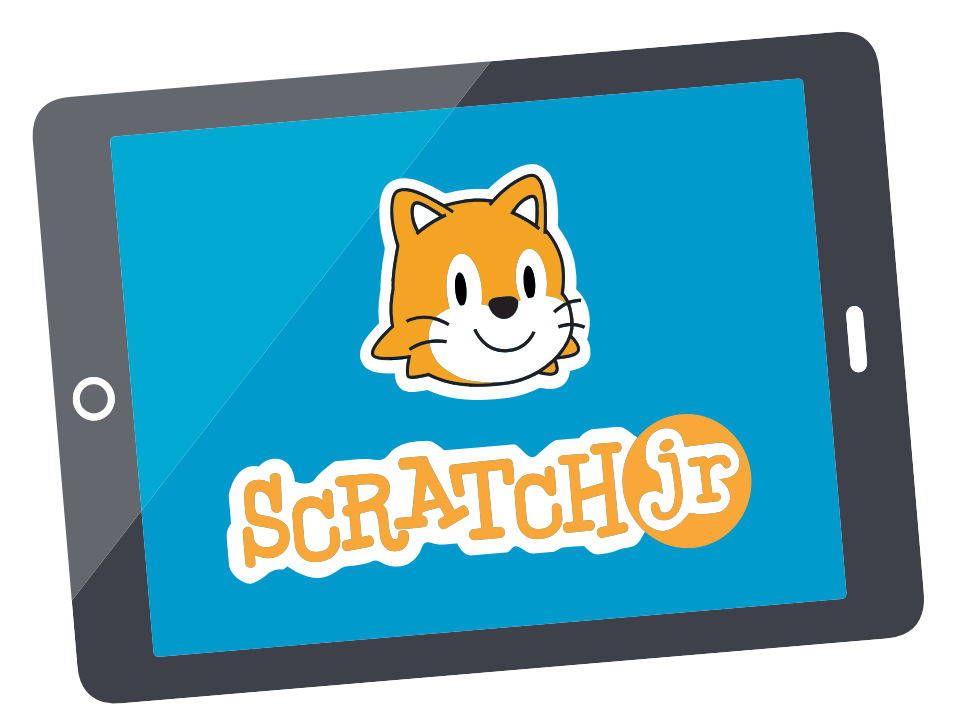

### https://www.scratchjr.org

### **Scratch Junior**

est une application conçue spécifiquement pour les **tablettes**

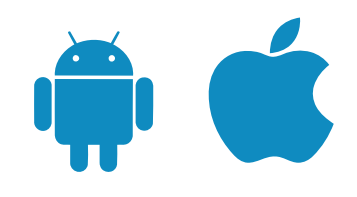

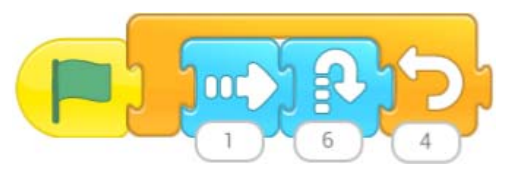

- blocs avec **icônes**
- logique de lecture **horizontale**
- moins de possibilités …
- … MAIS plus **facile** à appréhender !

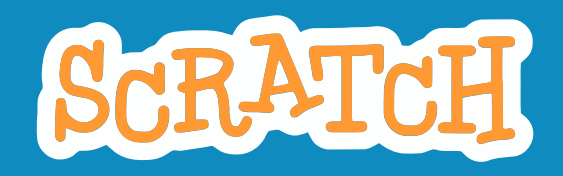

### **DEUX MODES D'UTILISATION POSSIBLES**

### **ONLINE OFFLINE**

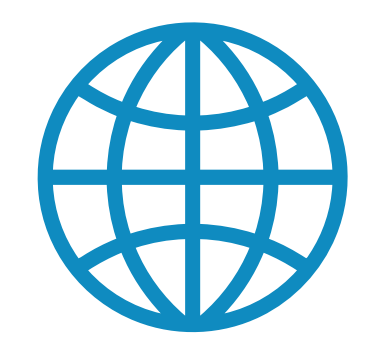

- Création **gratuite** d'un compte
- Enregistrement des projets en ligne, accessibles depuis n'importe quel ordinateur connecté
- Dimension communautaire

**Éditeur hors-ligne** ne nécessitant pas de connexion internet

 $\rightarrow$  certaines fonctionnalités sont absentes

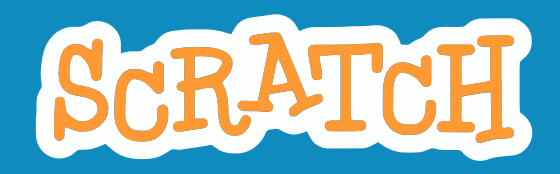

# **DEUX VERSIONS DE SCRATCH**

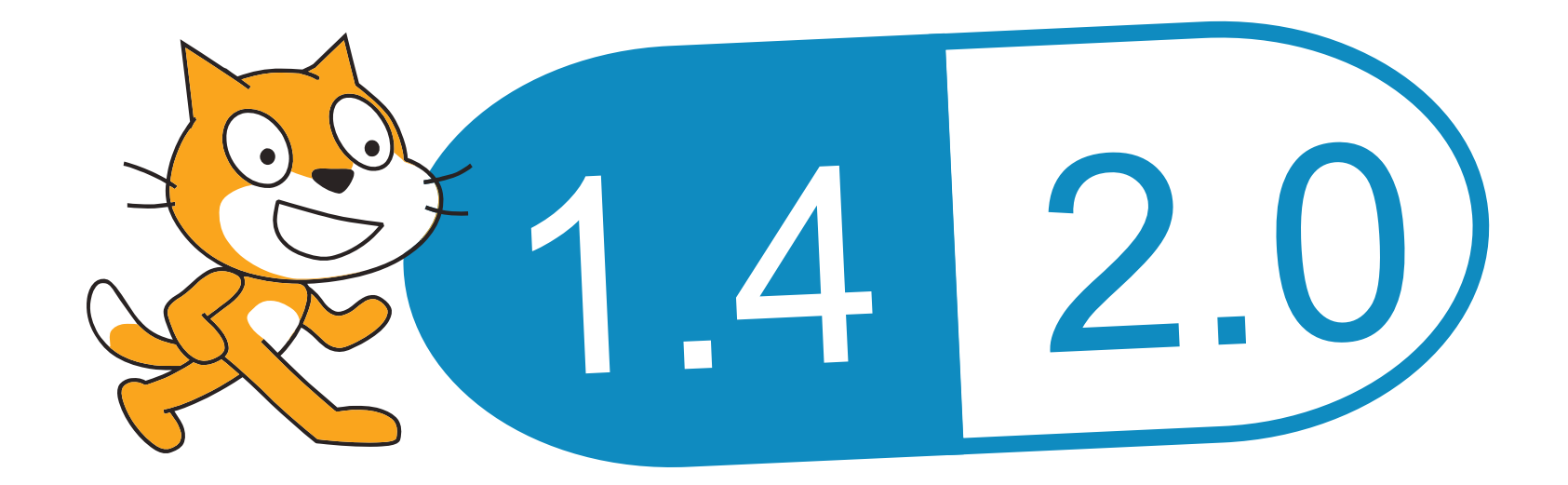

+ compatible (LINUX)

+ récente (fonctions étendues)

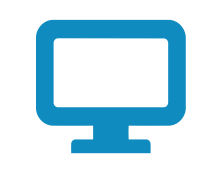

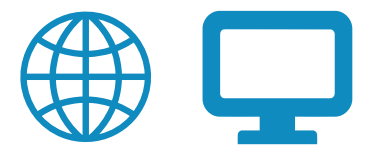

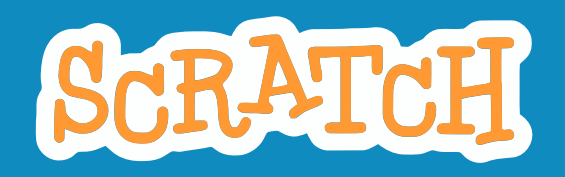

**DÉCOUVERTE DE L'INTERFACE**

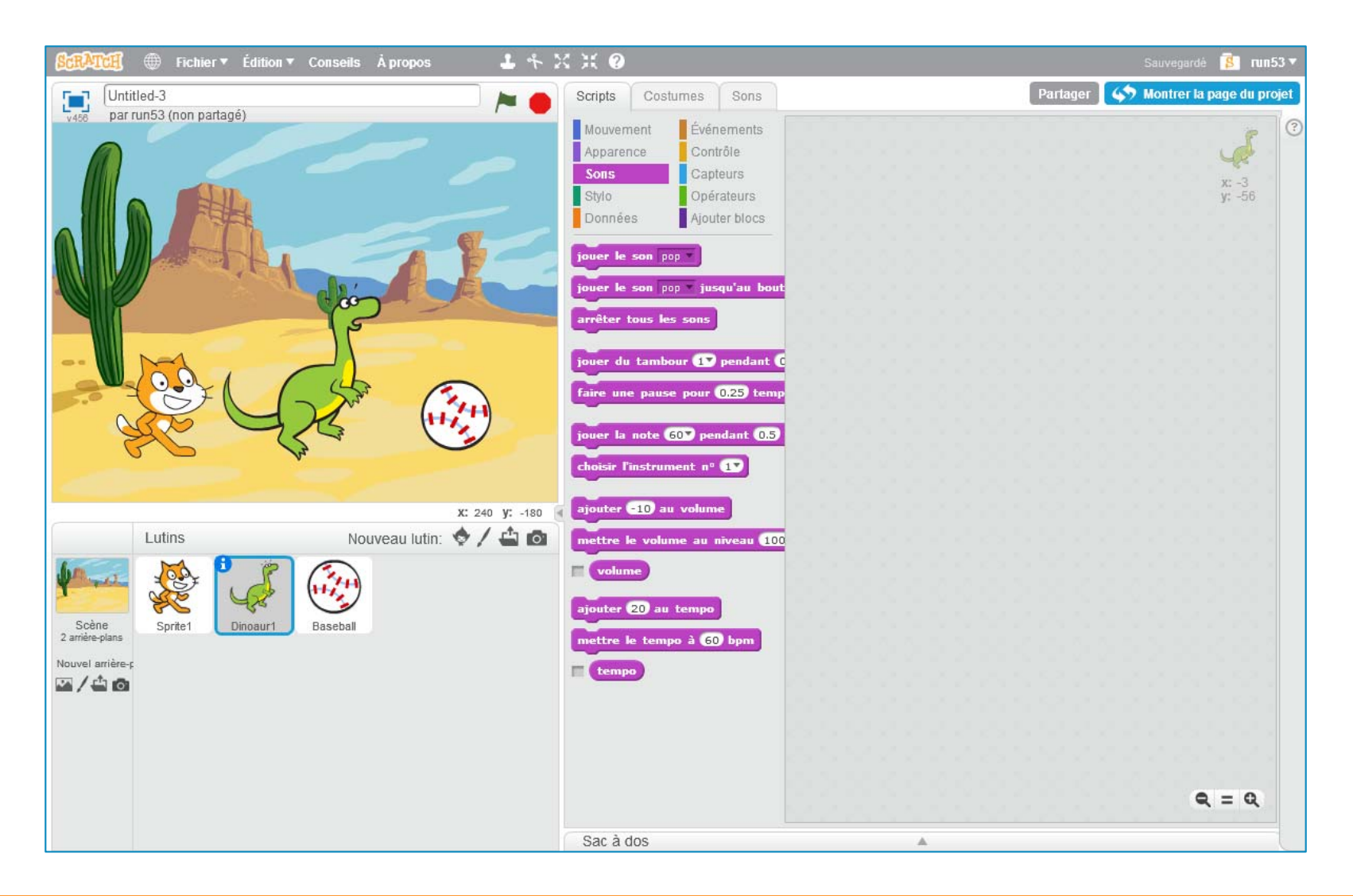

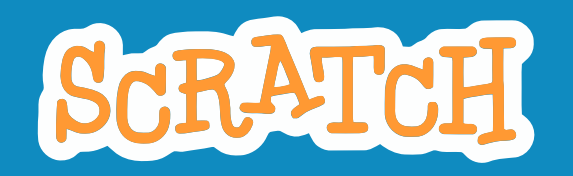

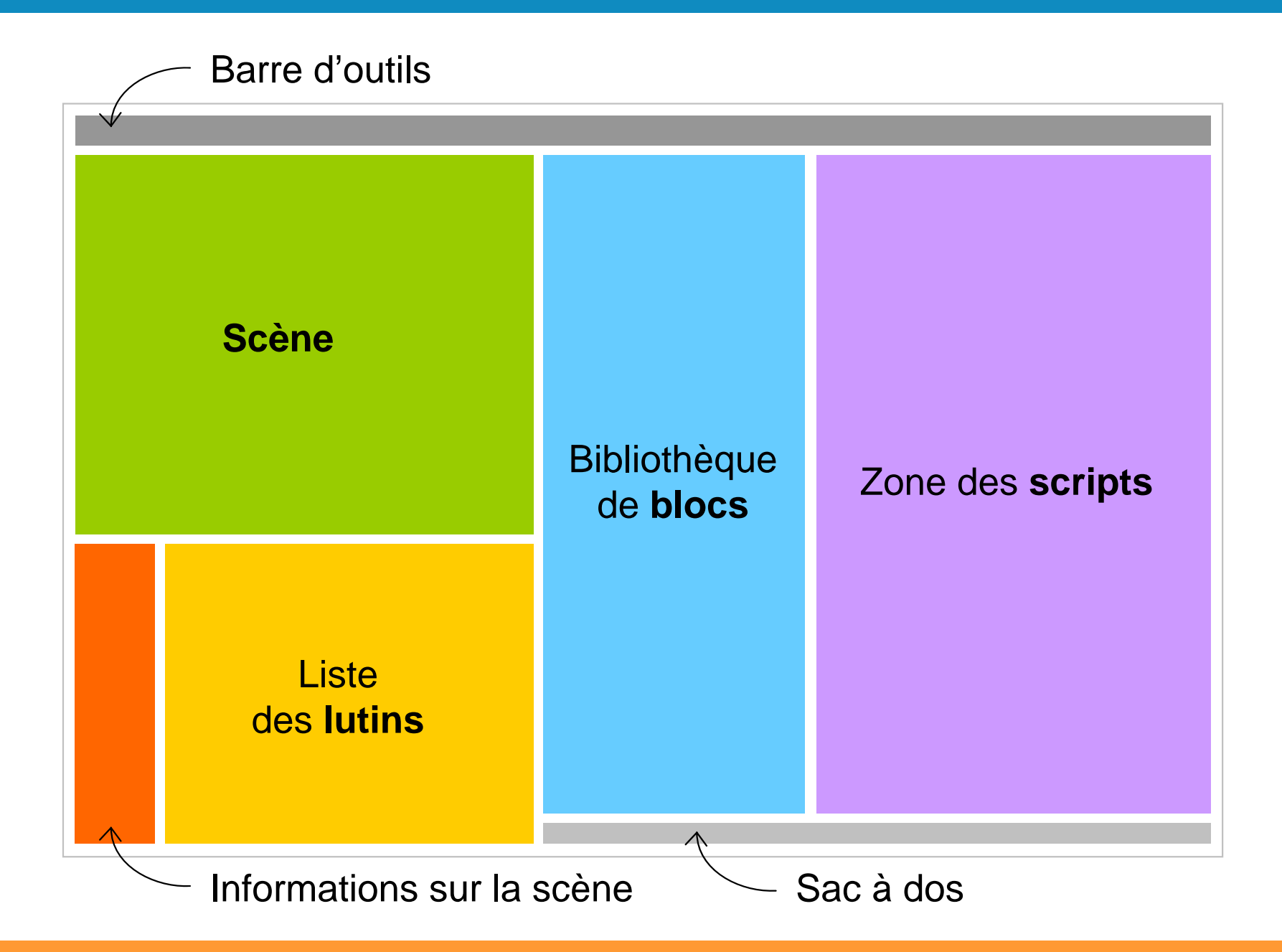

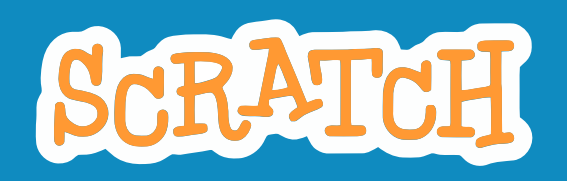

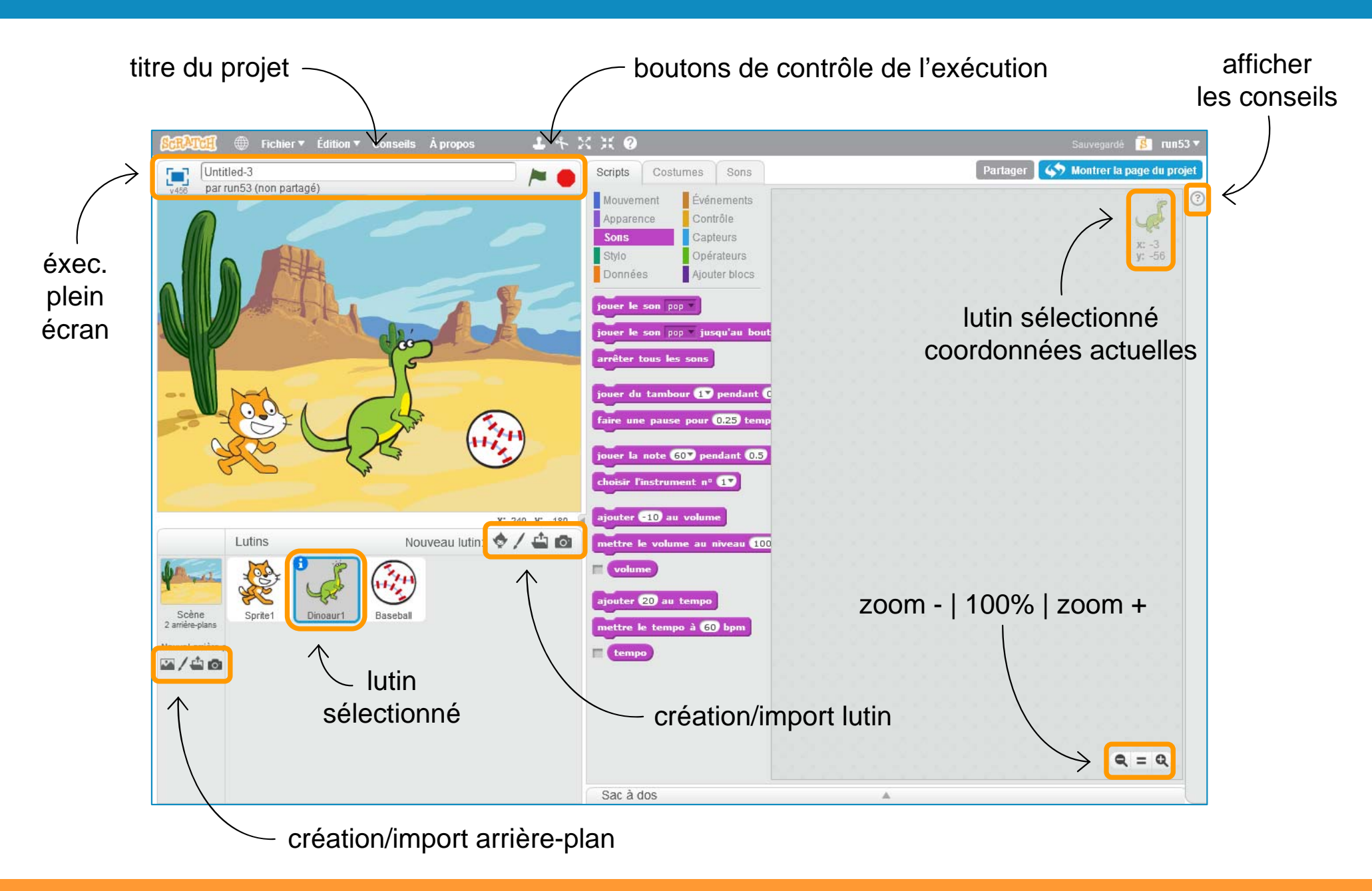

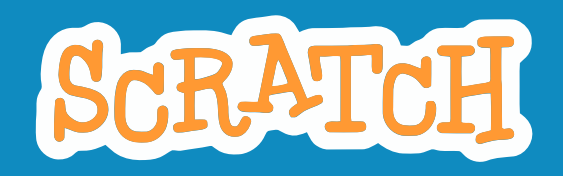

### **DEUX TYPES D'OBJETS MANIPULABLES**

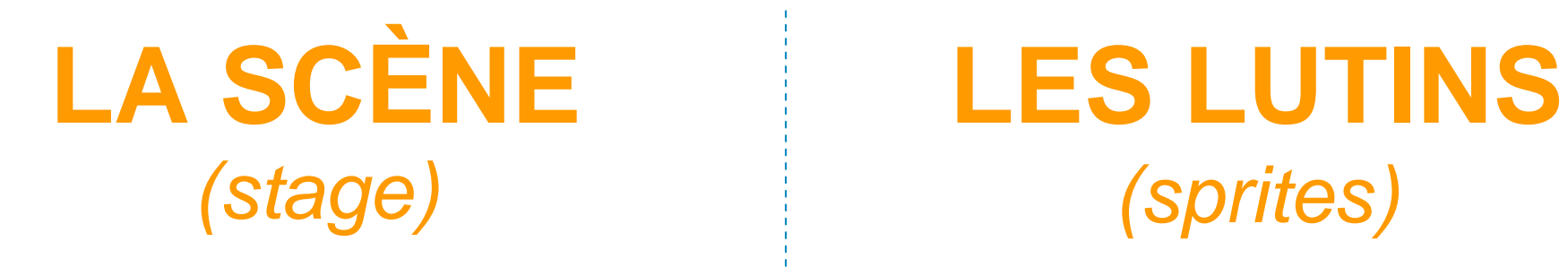

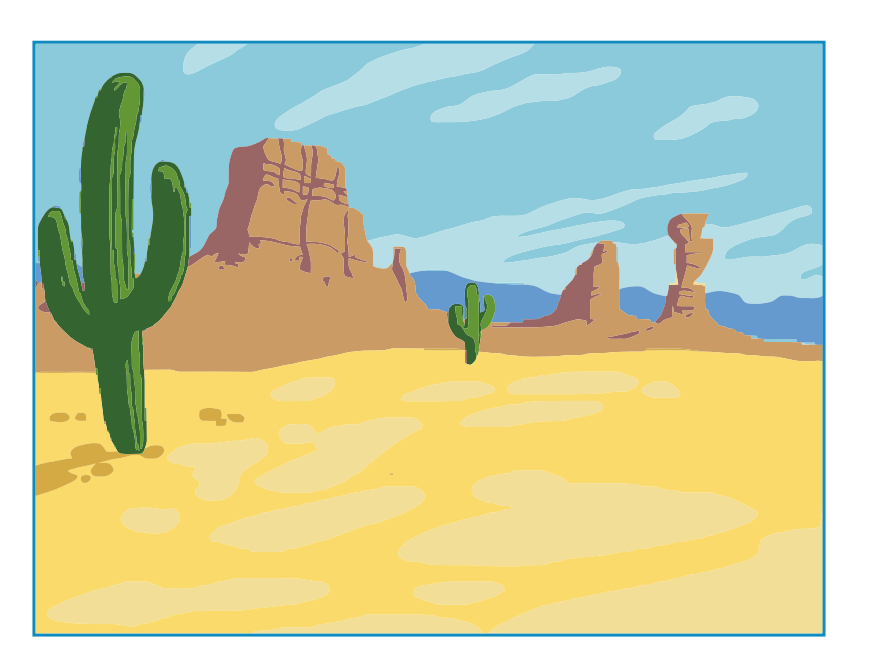

# *(stage) (sprites)*

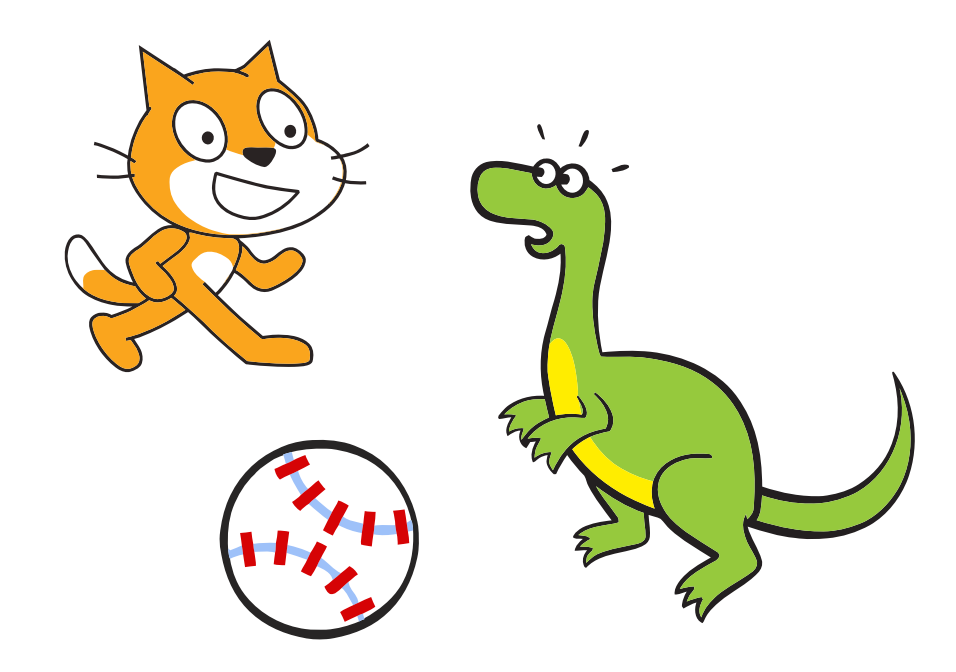

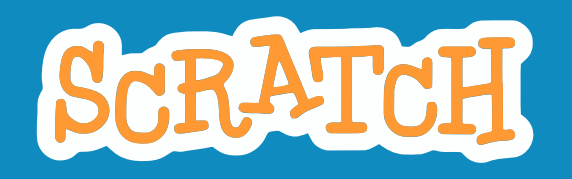

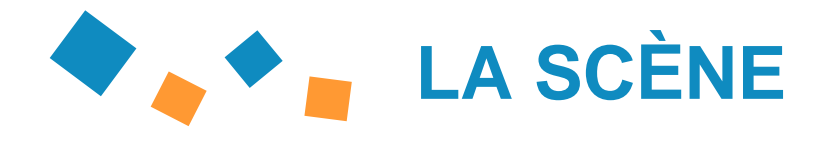

Au moins un **arrière-plan** (vierge par défaut) *chaque arrière-plan est identifié par un nom et est propre à la scène*

Un ou plusieurs **sons** *chaque son est identifié par un nom et est propre à la scène* 

Un **ensemble de scripts** permettant de programmer le comportement de la scène lors de l'exécution *la scène dispose de ses propres scripts*

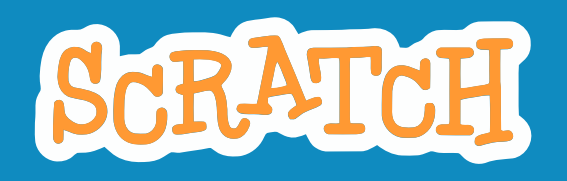

### **LES LUTINS**

Un ensemble de **propriétés** qui lui sont propres → un nom, des coordonnées (x;y), une direction (exprimée en °)...

Au moins un **costume**

*chaque costume est identifié par un nom et est propre au lutin*

Un ou plusieurs **sons**

*chaque son est identifié par un nom et est propre au lutin* 

Un **ensemble de scripts** permettant de programmer le comportement du lutin lors de l'exécution *le lutin dispose de ses propres scripts*

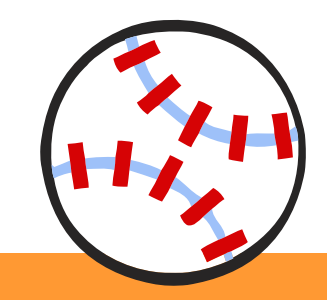

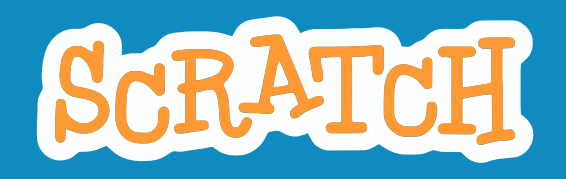

## **POSITIONNEMENT DES LUTINS SUR LA SCÈNE**

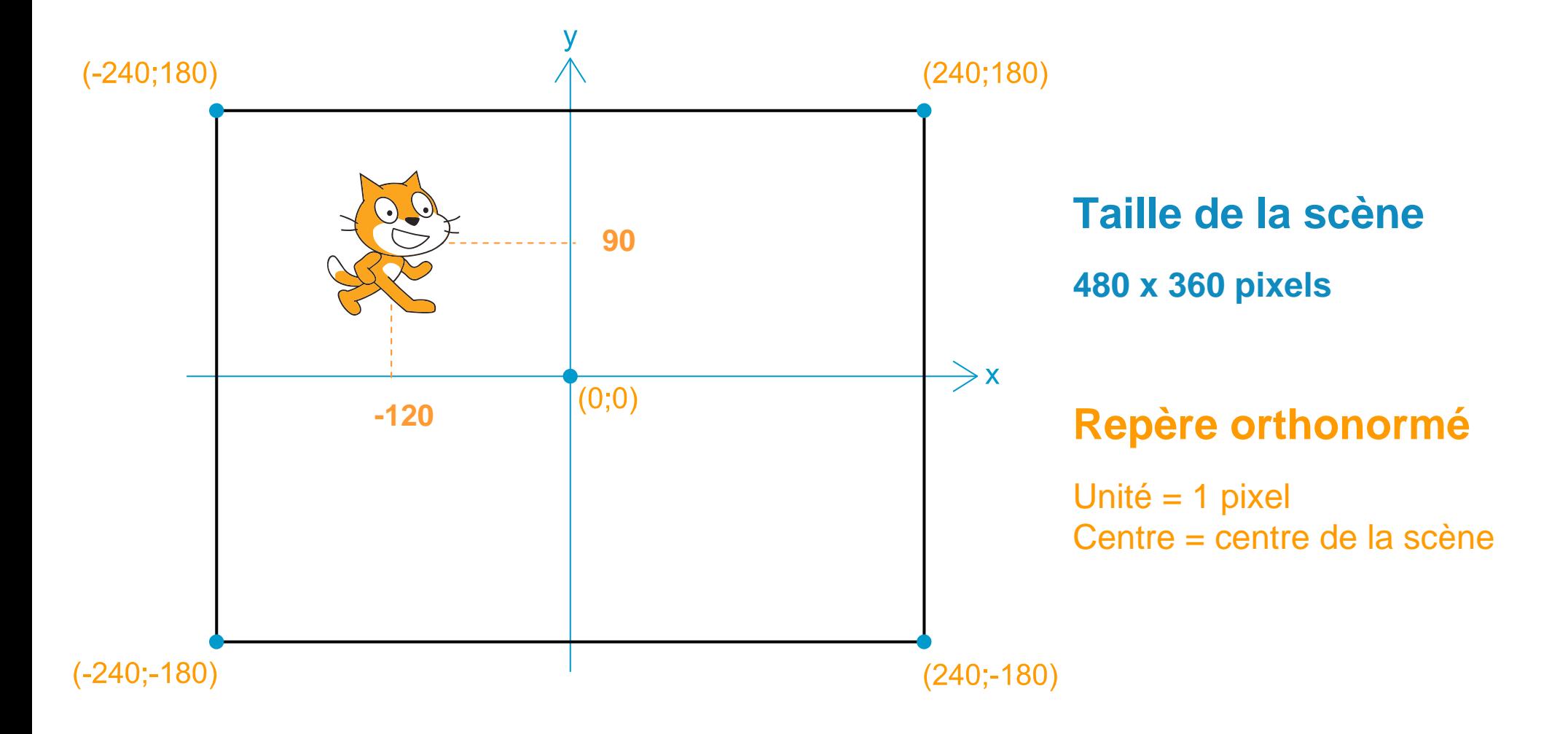

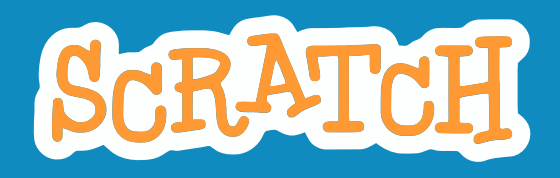

### **DES BLOCS AUX MULTIPLES POSSIBILITÉS**

#### **MOUVEMENT**

**Déplacer** les lutins : position, orientation

#### **APPARENCE**

Changer l'**apparence** des lutins : costumes, taille, effets graphiques, bulles de texte

Changer l'**apparence** de la scène : arrière-plans, effets graphiques

#### **SONS**

Jouer et contrôler des **sons** associés au lutin / à la scène

#### **STYLO**

Transformer le lutin en tortue LOGO pour **dessiner** sur la scène

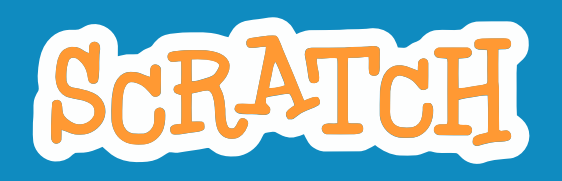

### **DES BLOCS AUX MULTIPLES POSSIBILITÉS**

#### **DONNÉES**

Créer des variables **globales** ou **restreintes** au lutin / à la scène Créer et gérer des listes globales ou restreintes au lutin / à la scène

#### **ÉVÈNEMENTS**

Définir le comportement du lutin / de la scène lorsque des **évènements** surviennent (début de l'exécution, touche frappée, clic de souris, changement de costume / arrière-plan)

Envoyer / réceptionner des **messages**

 $\rightarrow$  moyen employé pour synchroniser les actions de la scène et des lutins.

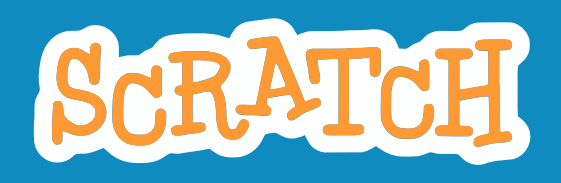

### **DES BLOCS AUX MULTIPLES POSSIBILITÉS**

#### **CONTRÔLE**

Blocs algorithmiques permettant répéter des séquences d'instructions et de prendre des décisions

Opérations de **clonage** des lutins (fonction avancée)

#### **CAPTEURS**

Ensemble d'informations sur l'**environnement d'exécution** : position de la souris, test si une touche est enfoncée ou un clic est en cours, saisie utilisateur au clavier, date, chronomètre, webcam

### **OPÉRATEURS**

Opérations sur les nombres, les booléens, le texte et les caractères

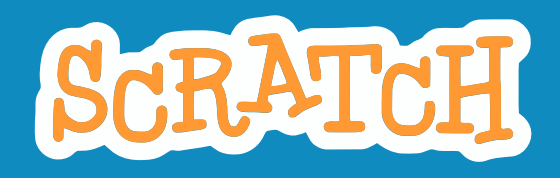

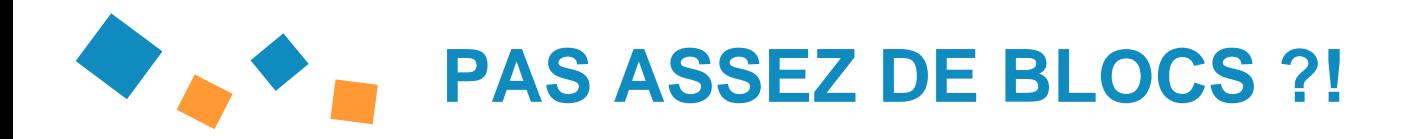

### **CONTRÔLE**

Créez vos bloc personnalisés avec passage de paramètres !

**→ création de procédures** 

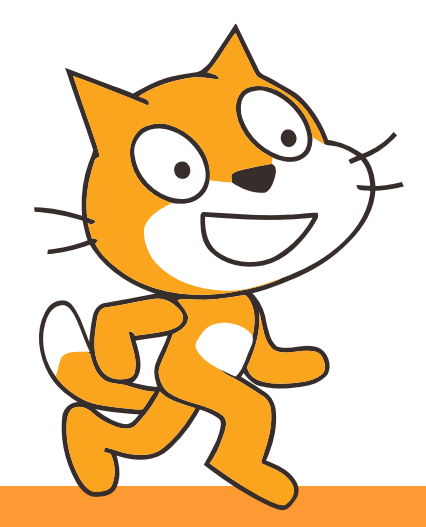

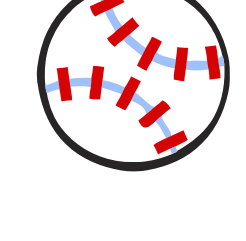

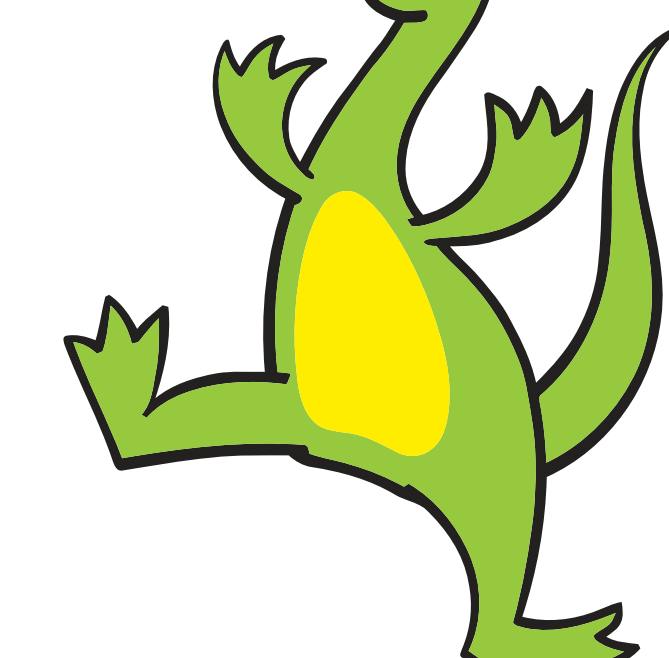

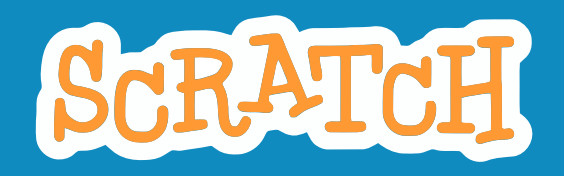

### **QUELQUES PISTES D'ACTIVITÉS EN CLASSE**

### **Dessin animé**

*ex : se présenter, carte d'anniversaire, …*

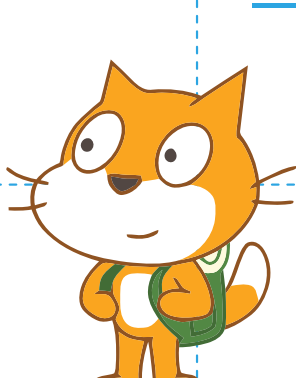

### **E** Histoire interactive

*ex : histoire dont vous êtes le héros, dire la bonne aventure, …*

*ex : casse-briques, labyrinthe, morpion, …*

### **Jeu vidéo Projet artistique**

*ex: tracé d'une rosace, orchestre virtuel, …*

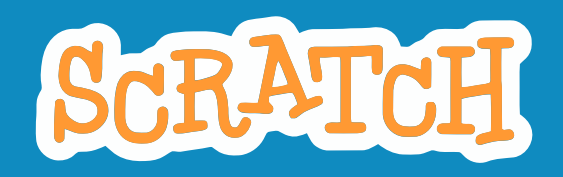

#### **QUELQUES EXEMPLES :** Dessin animé

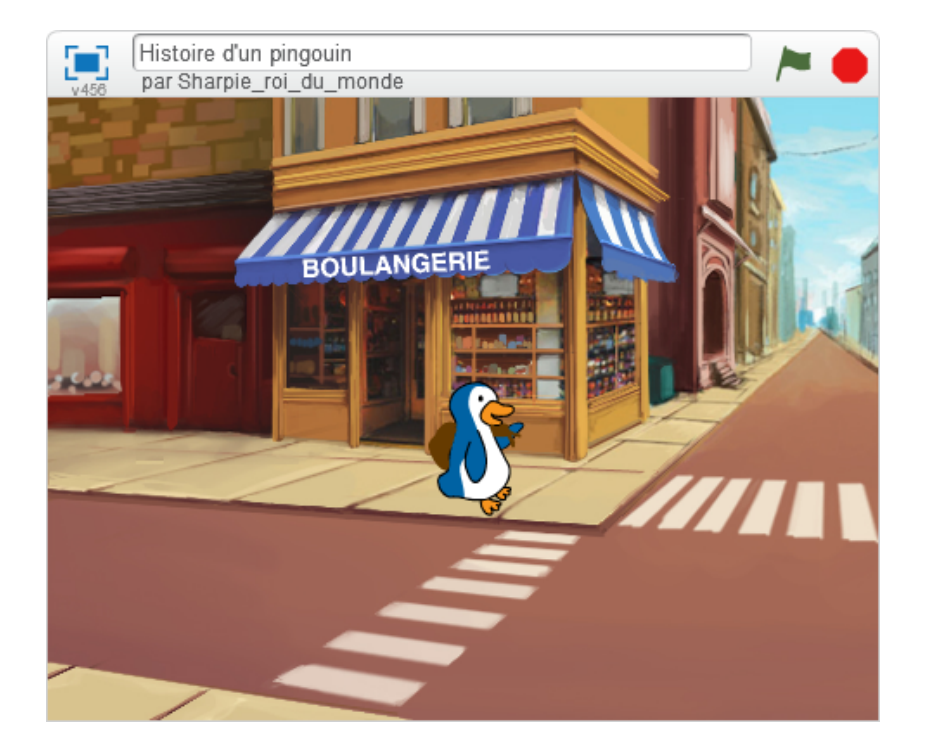

**Histoire animée**

> https://scratch.mit.edu/projects/138283793/

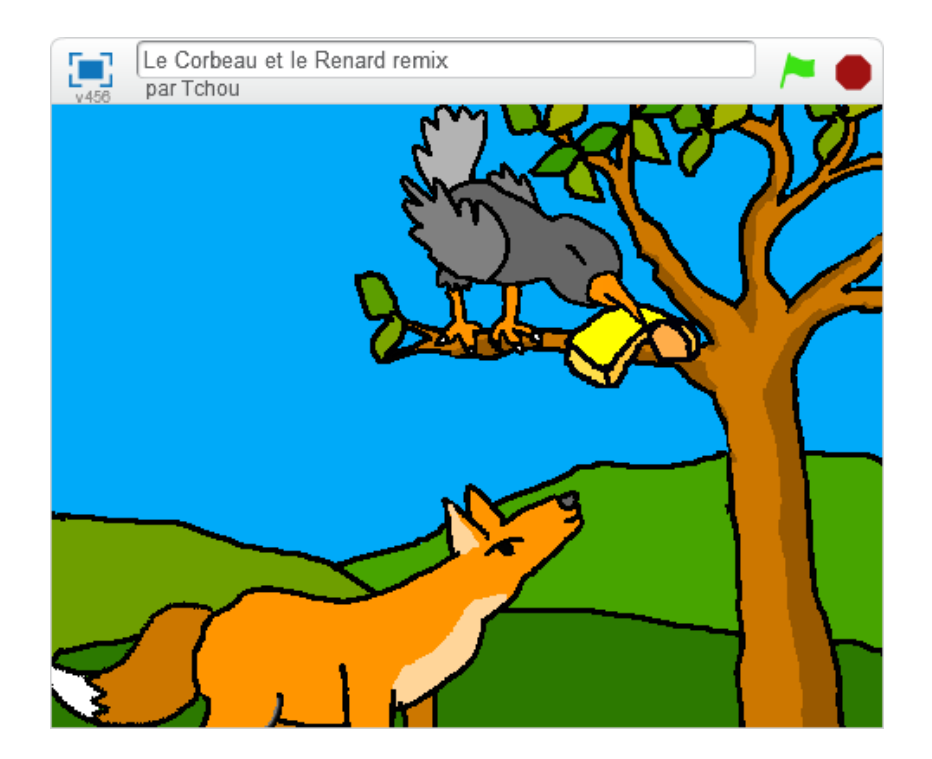

#### **Fable animée**

> https://scratch.mit.edu/projects/95389446/

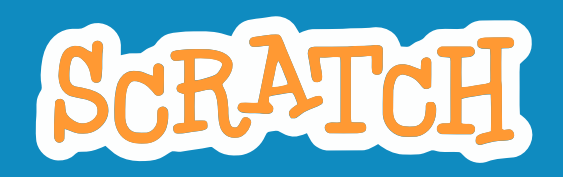

#### **QUELQUES EXEMPLES : Histoire interactive**

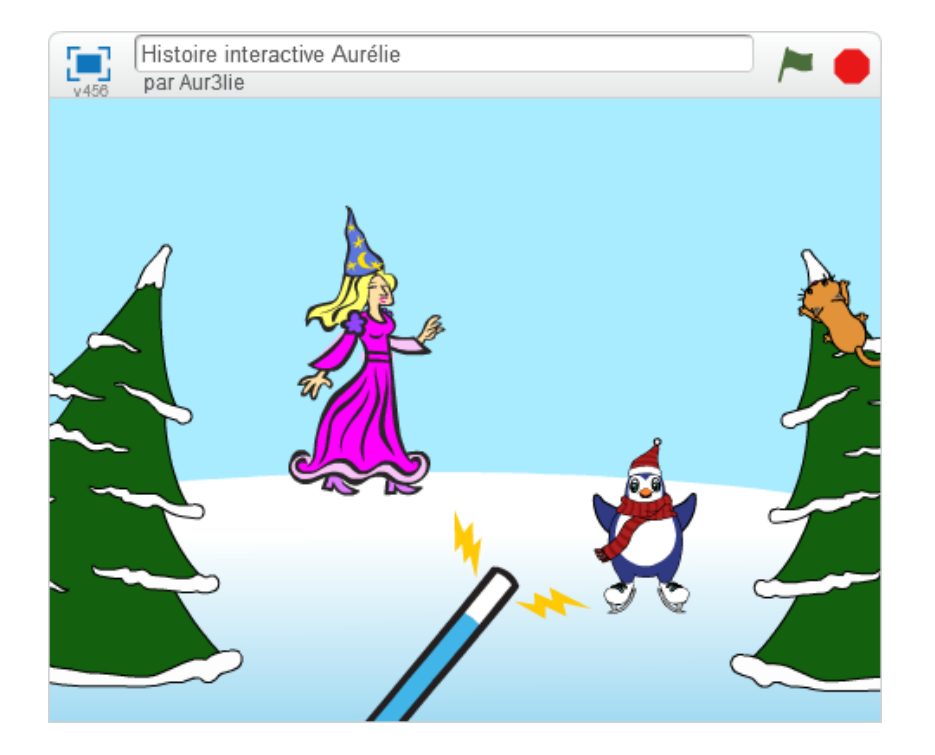

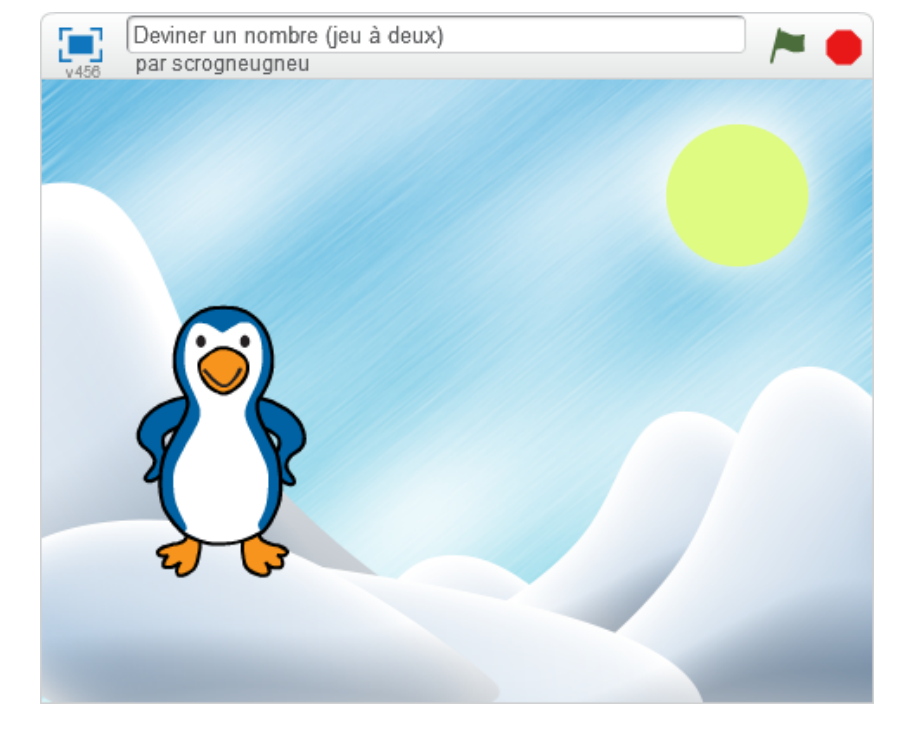

#### **Histoire interactive**

> https://scratch.mit.edu/projects/121737582/

#### **Devinette mathématique**

> https://scratch.mit.edu/projects/98113325/

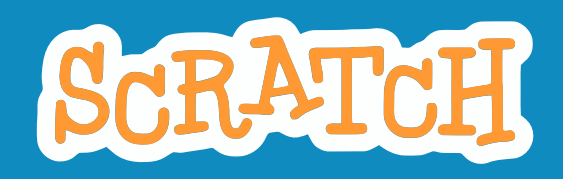

Jeu de Nim 2 joueurs

par rfrontera

 $\begin{bmatrix} 1 \\ 456 \end{bmatrix}$ 

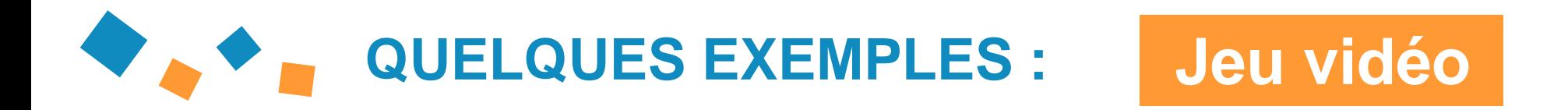

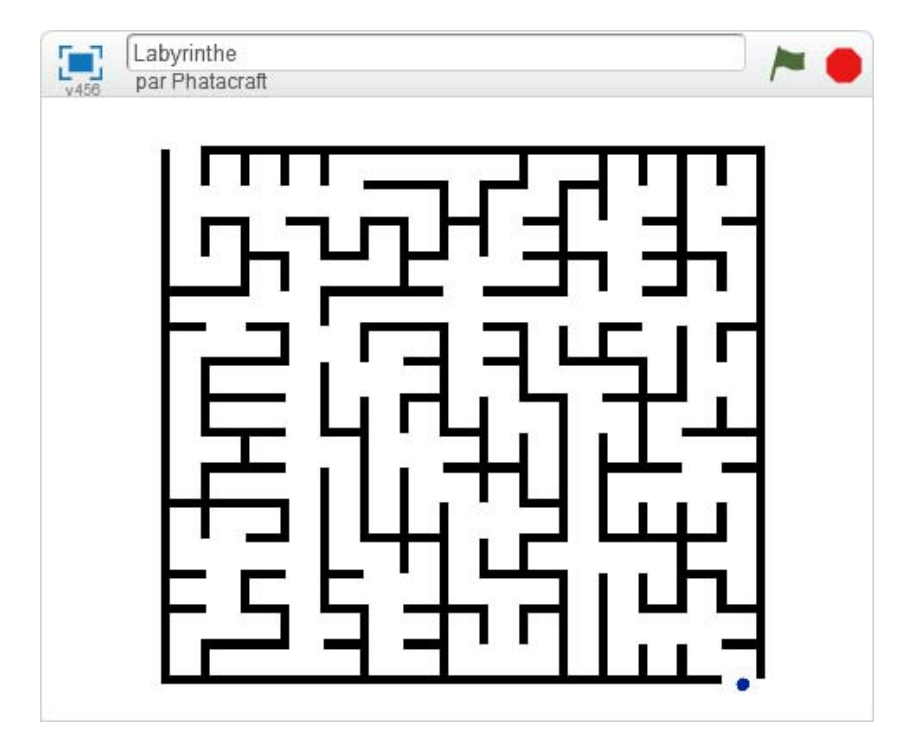

#### **Jeu du labyrinthe**

> https://scratch.mit.edu/projects/86137098/

#### **Jeu de Nim** (version 2 joueurs)

> https://scratch.mit.edu/projects/97788950/

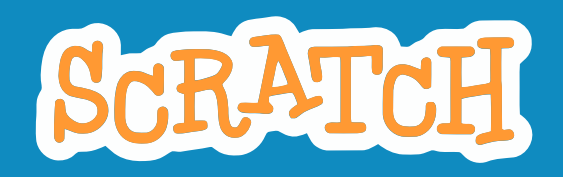

### **QUELQUES EXEMPLES : Projet artistique**

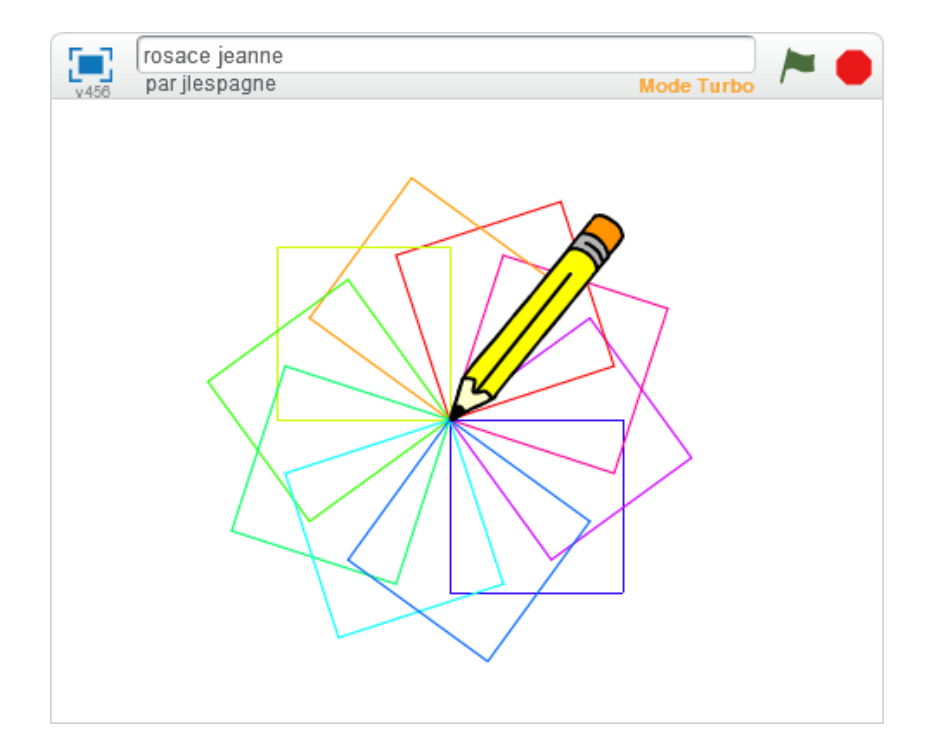

#### **Dessin géométrique**

> https://scratch.mit.edu/projects/149739032/

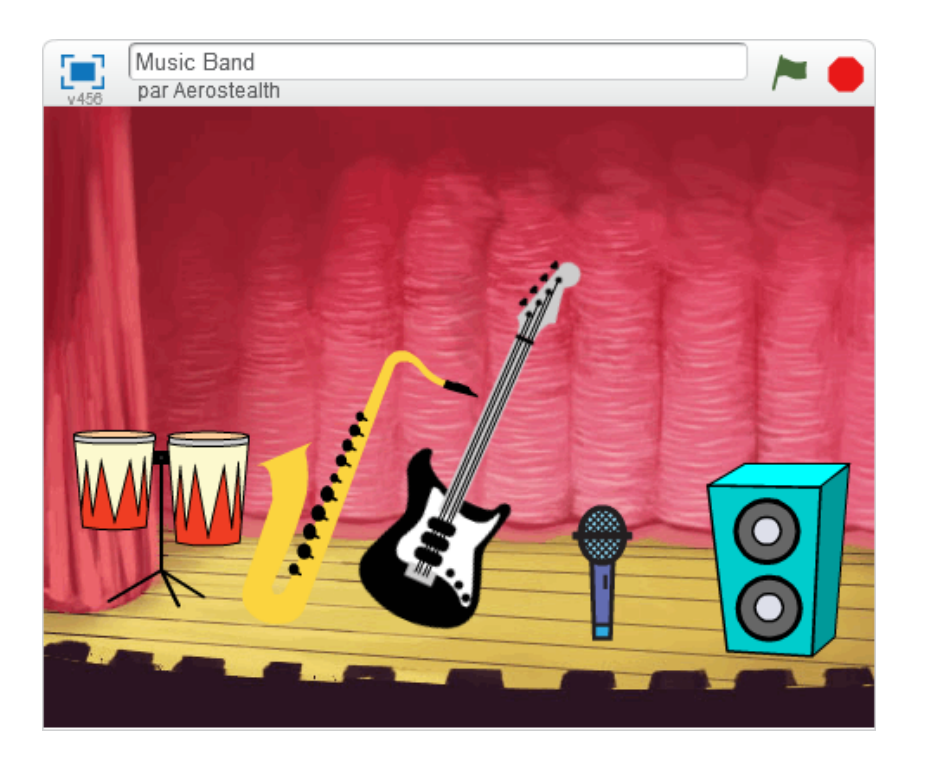

#### **Orchestre musical**

> https://scratch.mit.edu/projects/113624975/

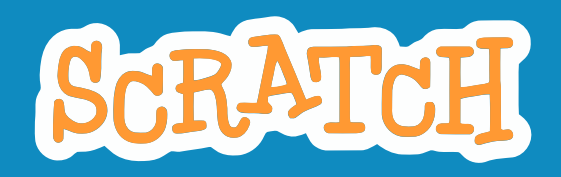

### **DECOUVERTE GUIDÉE DE SCRATCH**

La plateforme Scratch propose une découverte progressive des l'utilisation des blocs à travers une série de 13 **pas à pas**.

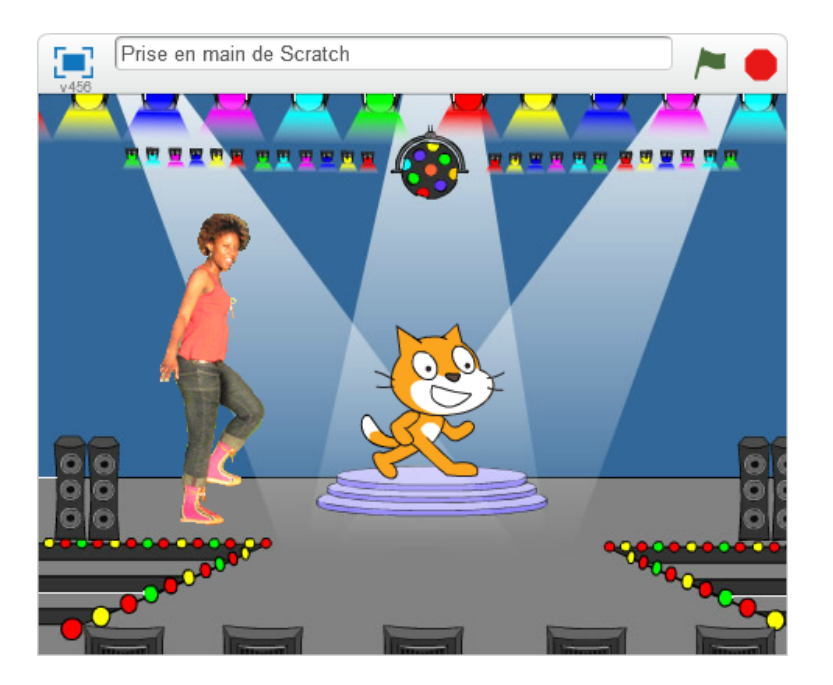

*Le premier pas à pas intitulé « Prise en main de Scratch» constitue un bon point de départ pour apprivoiser SCRATCH …*

*Pour accéder à un pas à pas, choisissez « Conseils » dans la barre d'outils : sélectionnez celui qui vous intéresse puis laissez-vous guider !*

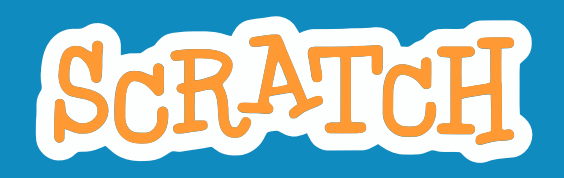

**Partager** 

**/oir à l'intérieur** 

**Remix** 

### **« IMAGINER, PROGRAMMER, PARTAGER »**

L'une des forces de la plateforme SCRATCH est sa **dimension communautaire**.

**N'hésitez donc pas à :**

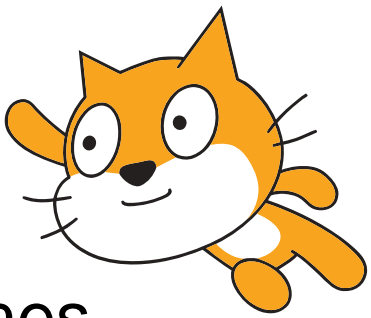

- **partager** vos programmes,
- **regarder à l'intérieur** des programmes créés par d'autres,

• les **remixer** (afin d'en obtenir une copie entièrement modifiable) !

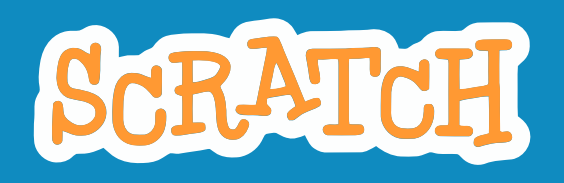

### **DERNIERS CONSEILS POUR BIEN DÉBUTER**

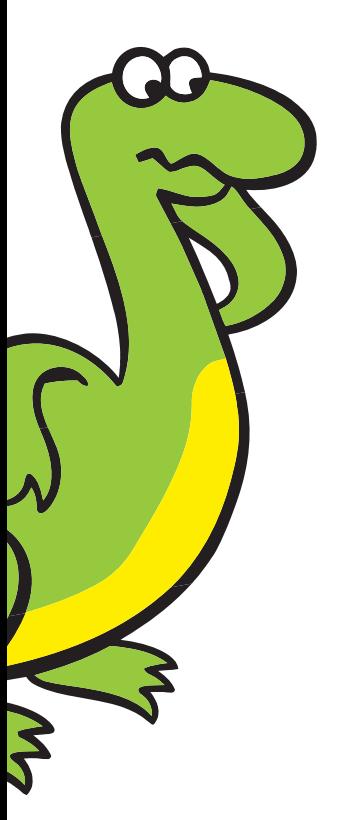

• Pour la version en ligne, l'enregistrement est **automatique**. → Ce n'est pas le cas pour l'éditeur hors-ligne : pensez à enregistrer *régulièrement !*

• Avec la version en ligne, il est possible d'**annuler toutes les modifications** apportées au projet depuis sa dernière ouverture : *Cliquez sur « Fichier > Revenir » dans la barre d'outils.*

• Les lutins conservent leurs **dernières position et orientation** lorsque l'exécution s'achève.

→ Une bonne pratique consiste à associer à chaque lutin un script *précisant son état initial lorsque le drapeau vert est cliqué.*

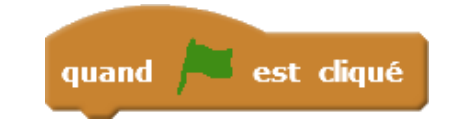